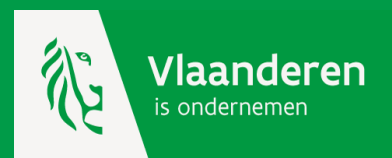

## **Werken met de kmo-portefeuille**

**Aanmelden als dienstverlener - departement**

### **Dienstverlener voor de kmo-portefeuille**

Om de kmo-portefeuille voor jouw dienstverlening te kunnen aanbieden moet je jouw organisatie aanmelden via de knop 'Login individuele dienstverlener/departementen'.

Je krijgt toegang tot het online platform d.m.v. een identiteitscontrole via het Toegangsbeheer van de Vlaamse overheid (ACM – Access Control Management) én als je over de juiste gebruikersrechten beschikt. Het beheer van die rechten gebeurt via het Gebruikersbeheer van de Vlaamse overheid (IDM – Identity Management).

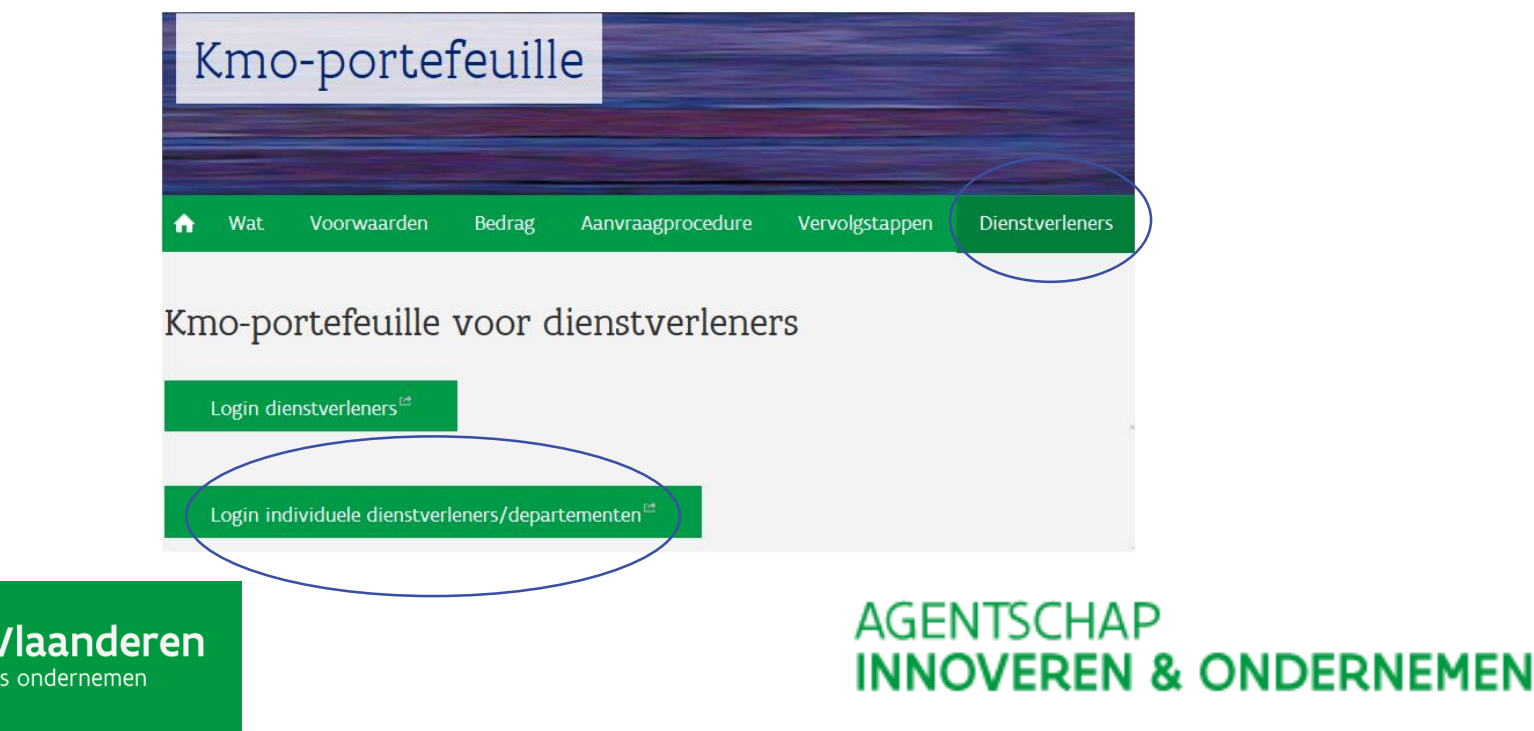

### <span id="page-2-0"></span>**Dienstverlener voor de kmo-portefeuille in 3 stappen**

[Stap 1: identiteitscontrole \(ACM\)](#page-3-0) [Stap 2 : wie is de lokale beheerder?](#page-4-0) [Stap 3 : toekenning gebruikersrecht](#page-2-0) 3.1. [persoon](#page-8-0) 3.2. [werkrelatie](#page-11-0) 3.3. [gebruikersrecht](#page-15-0)

Demo stap  $1 + 2 + 3$ 

[Hulp nodig ?](#page-18-0)

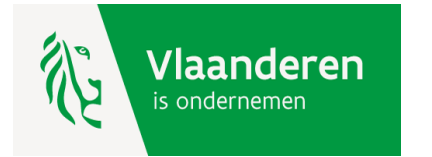

### <span id="page-3-0"></span>**Stap 1: identiteitscontrole (ACM)**

De controle van je identiteit gebeurt op basis van je rijksregisternummer. Je kan aanmelden met:

- 1. [de elektronische identiteitskaart \(EID\) en aangesloten kaartlezer](https://www.vlaanderen.be/nl/vlaamse-overheid/werking-van-de-vlaamse-overheid/aanmelden-met-eid-en-aangesloten-kaartlezer)
- 2. [Itsme](https://www.itsme.be/nl)
- 3. [het federaal token](https://www.vlaanderen.be/nl/vlaamse-overheid/werking-van-de-vlaamse-overheid/aanmelden-met-een-federaal-token)
- 4. [een beveiligingscode via app](https://www.vlaanderen.be/nl/vlaamse-overheid/werking-van-de-vlaamse-overheid/aanmelden-met-beveiligingscode-mobiele-app)
- 5. [een beveiligingscode via sms](https://www.vlaanderen.be/nl/vlaamse-overheid/werking-van-de-vlaamse-overheid/aanmelden-met-beveiligingscode-sms)

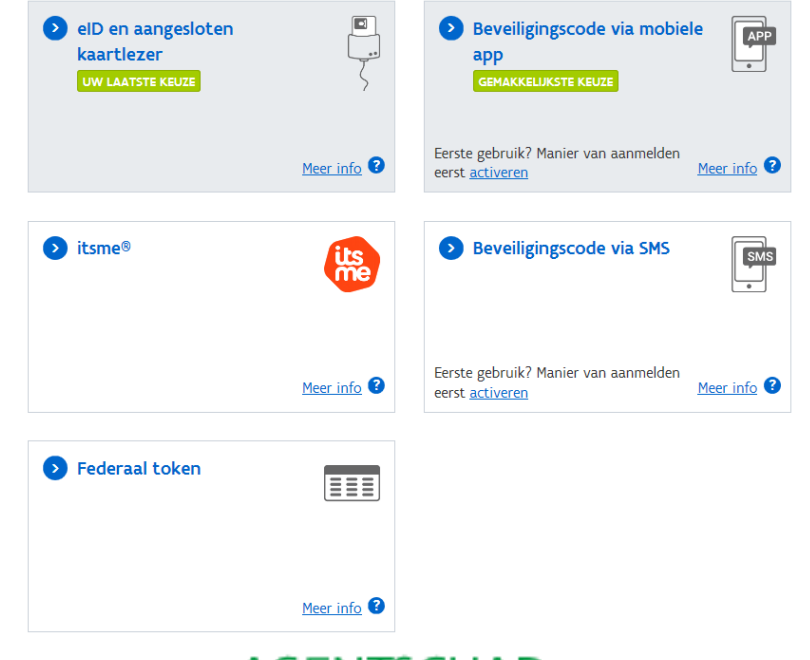

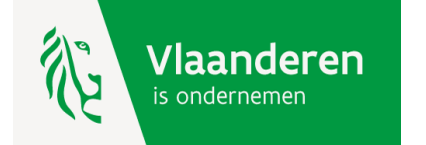

### <span id="page-4-0"></span>**Stap 2 : gebruikersrechten – wie is de lokale beheerder ?**

Op basis van jouw identificatie gaan we na of je over het gebruikersrecht Dienstverlener kmo-portefeuille, departementen beschikt. Bij een eerste gebruik van de kmo-portefeuille beschikt niemand over dit recht.

Dit gebruikersrecht moet toegekend worden door de lokale beheerder van jouw organisatie.

Ken je de lokale beheerder niet, dan vraag je dit best na bij de wettelijke vertegenwoordiger.

> Wil je weten wie de wettelijk vertegenwoordigers voor jouw onderneming zijn? [Vul dan hier je ondernemingsnummer in.](http://kbopub.economie.fgov.be/kbopub/zoeknummerform.html) Deze personen staan in de Kruispuntbank voor Ondernemingen (KBO) vermeld bij de rubriek '[Functies](file://Wv162727/fs_ewi_vlaio/VLAIO/ABOS/KMO-steun/KMO Portefeuille/informatica/AB/INKOM CR4 - KMOP CR10/10. website/KBO_Wettelijk_Vertegenwoordiger.xlsx)' van uw onderneming.

Is er nog geen lokale beheerder voor jouw onderneming aangesteld dan kan een wettelijk vertegenwoordiger deze [hier](https://www.csam.be/nl/beheer-toegangsbeheerders.html) (in het Beheer der Toegangsbeheer) aanduiden.

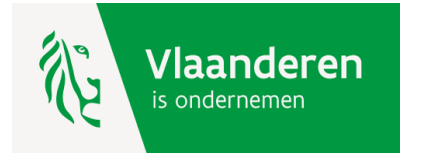

### **Stap 3 : gebruikersrechten – toekenning gebruikersrecht**

Is er een lokale beheerder gekend, dan kan deze aan zichzelf of aan andere personen het toegangsrecht tot de beveiligde pagina's van een dienstverlener kmo-portefeuille geven.

Deze moet hiervoor inloggen naar het Gebruikersbeheer van de Vlaamse overheid met als URL : <https://vo-gebruikersbeheer.vlaanderen.be/>.

Om de persoon in het gebruikersbeheer aan te maken moet deze het rijksregisternummer weten.

Nadat de persoon is aangemaakt moet die een werkrelatie krijgen, waarna het gebruikersrecht 'Dienstverlener kmo-portefeuille, departementen' met als profiel 'dienstverlener kmo-portefeuille' kan toegekend worden.

U vindt hierna de procedure d.m.v. printscreens.

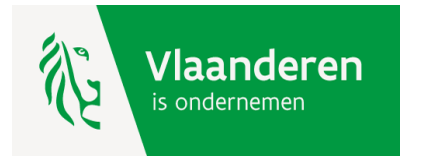

#### <span id="page-6-0"></span>**Demo : stap 1 = lokale beheerder meldt zich aan**

### [https://vo-gebruikersbeheer.vlaanderen.be/.](https://vo-gebruikersbeheer.vlaanderen.be/)

GEBRUIKERSBEHEER VAN DE VLAAMSE OVERHEID

Gebruikersbeheer van de Vlaamse overheid: Aanmelden

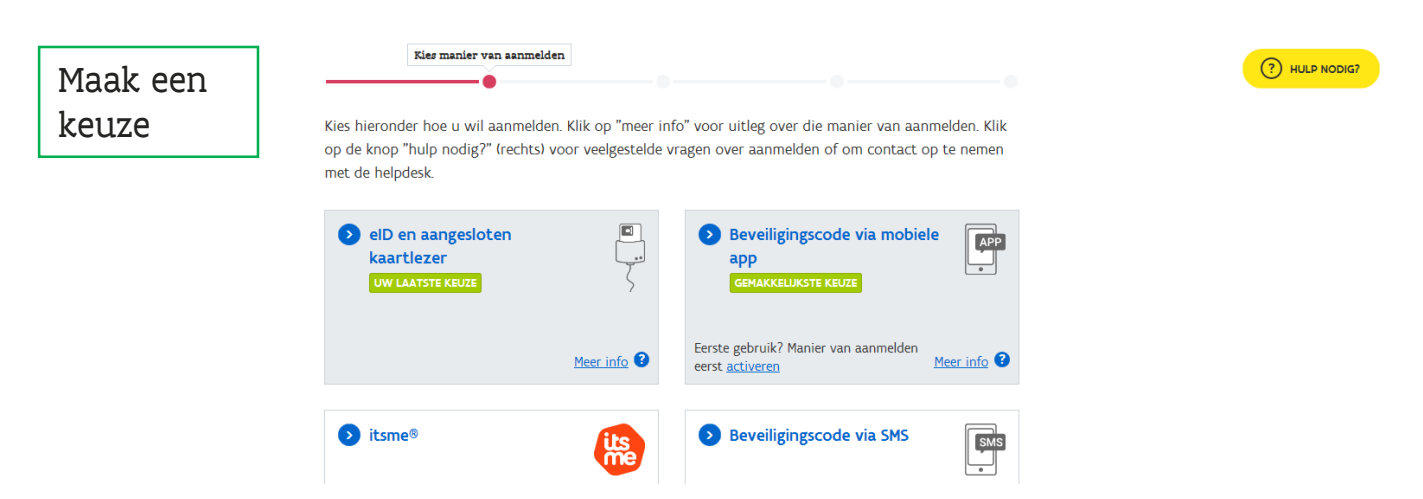

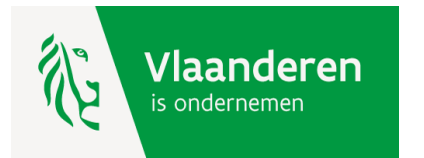

#### **Demo : stap 2 = lokale beheerder kiest de organisatie**

U krijgt een lijst van alle ondernemingen waarvoor u lokale beheerder bent. Selecteer de organisatie waarmee u een dienstverlener van de kmo-portefeuille bent.

# Gebruikersbeheer van de Vlaamse overheid

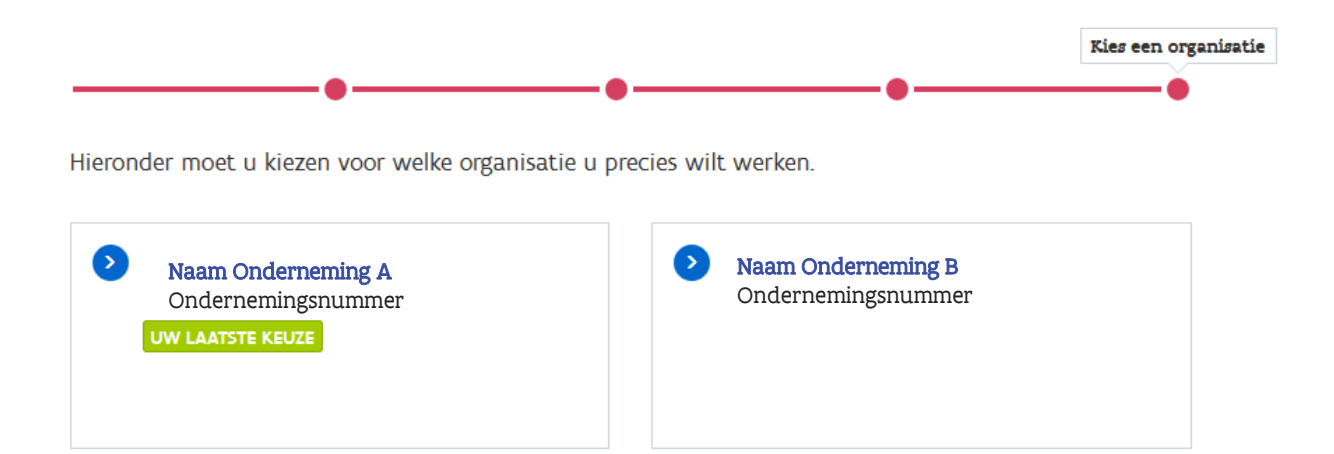

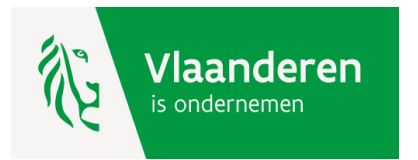

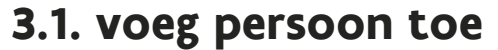

<span id="page-8-0"></span>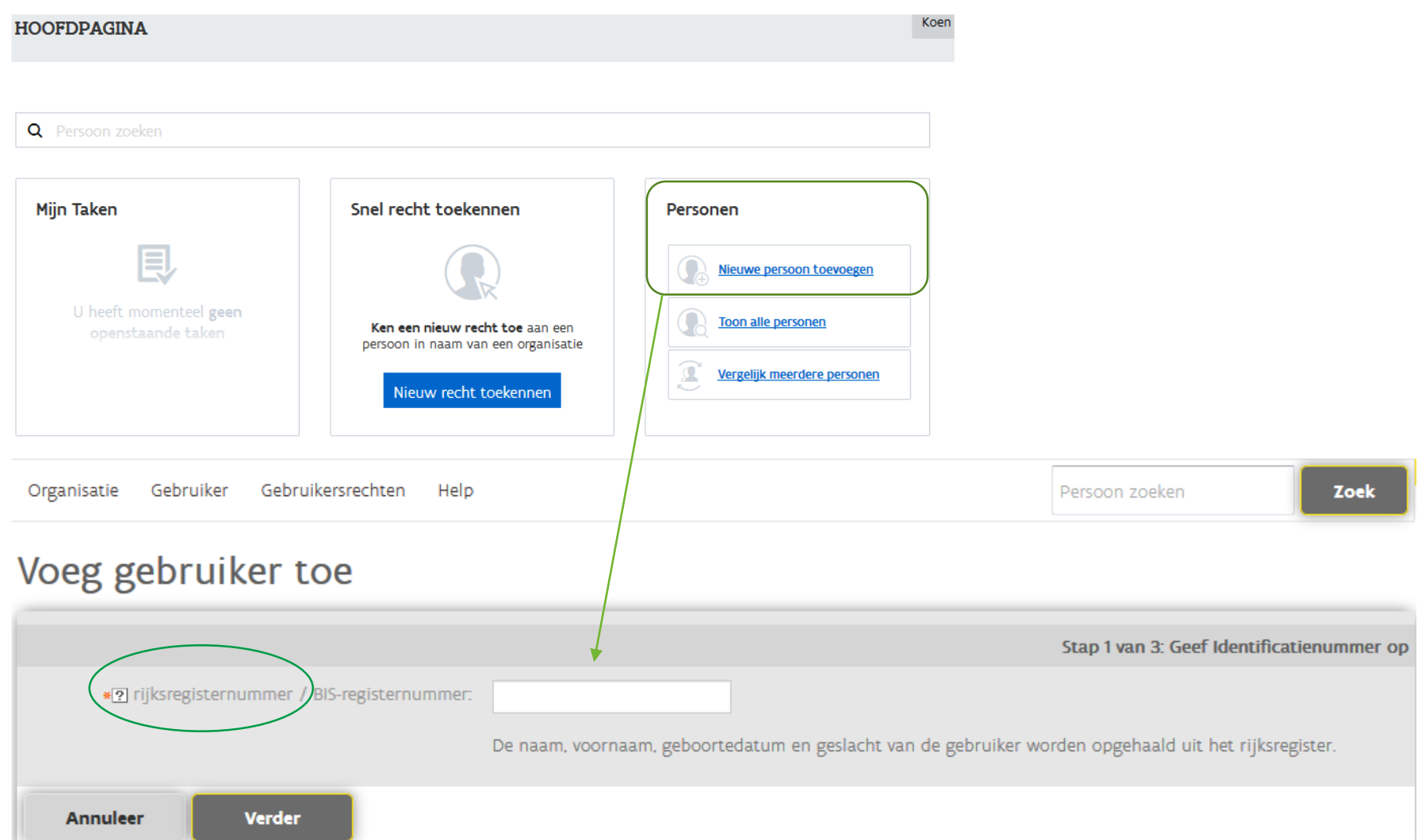

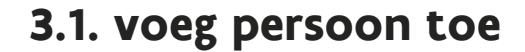

Voeg gebruiker toe

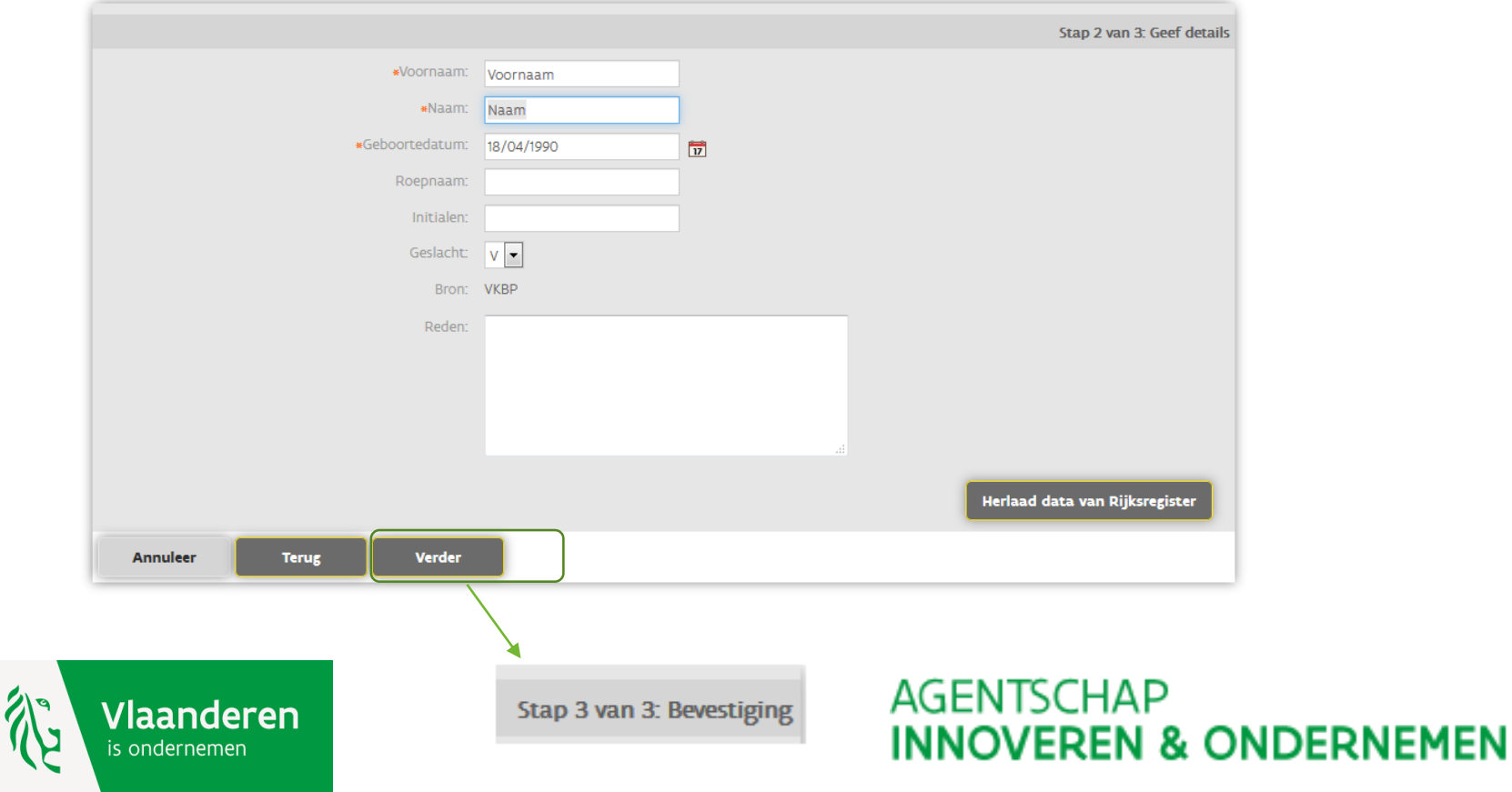

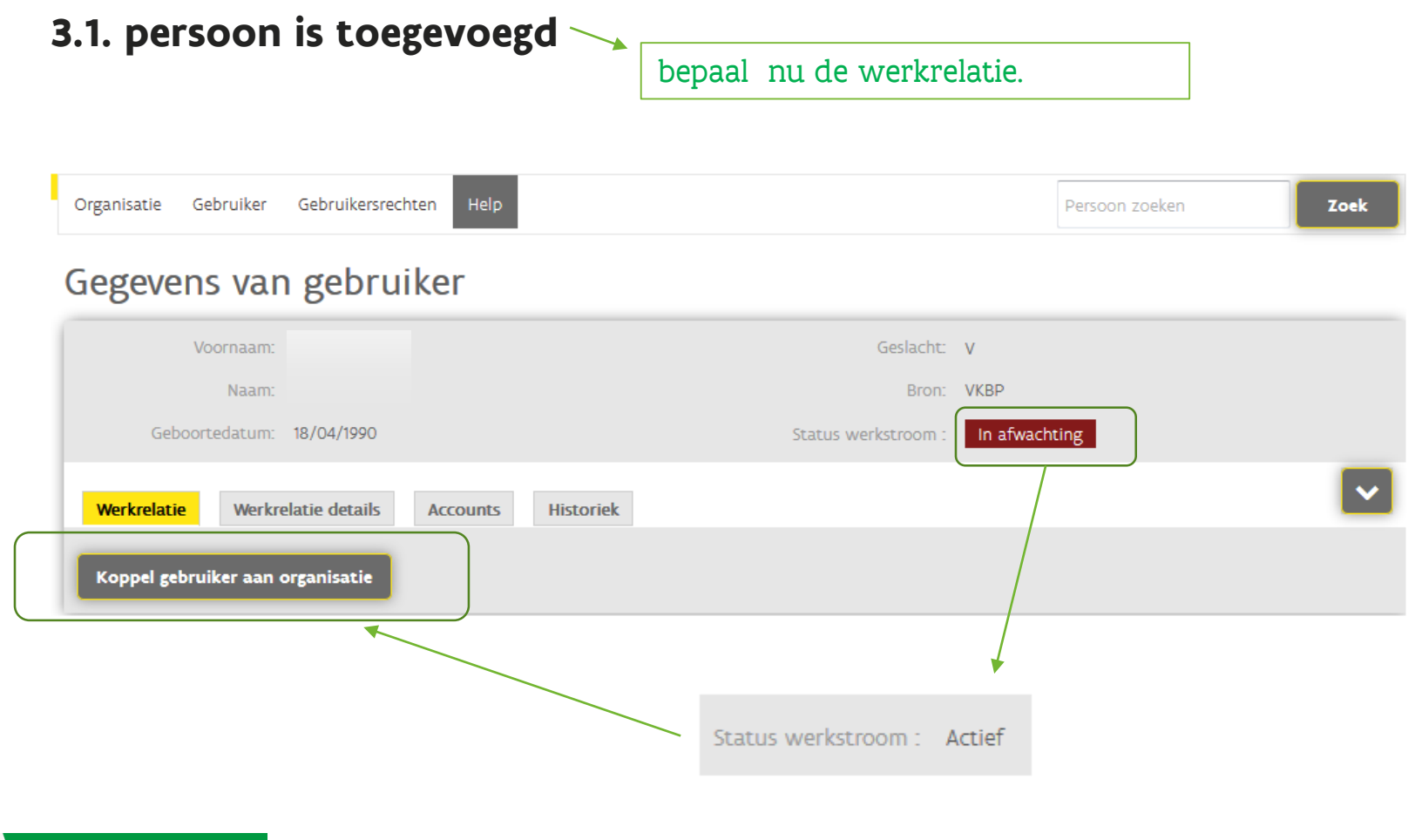

**AGENTSCHAP** 

**INNOVEREN & ONDERNEMEN** 

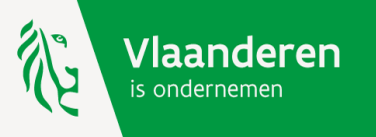

### <span id="page-11-0"></span>**3.2. voeg werkrelatie toe**

#### Koppel gebruiker aan organisatie

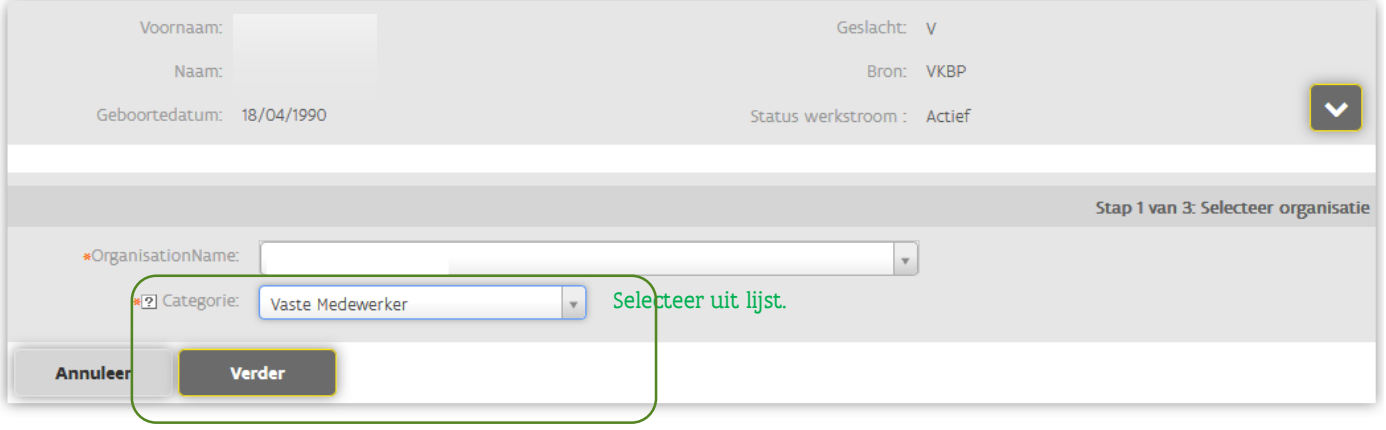

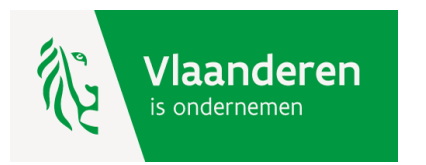

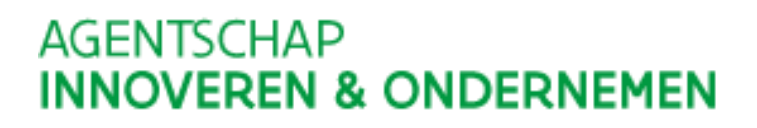

### **3.2. voeg werkrelatie toe**

#### Koppel gebruiker aan organisatie

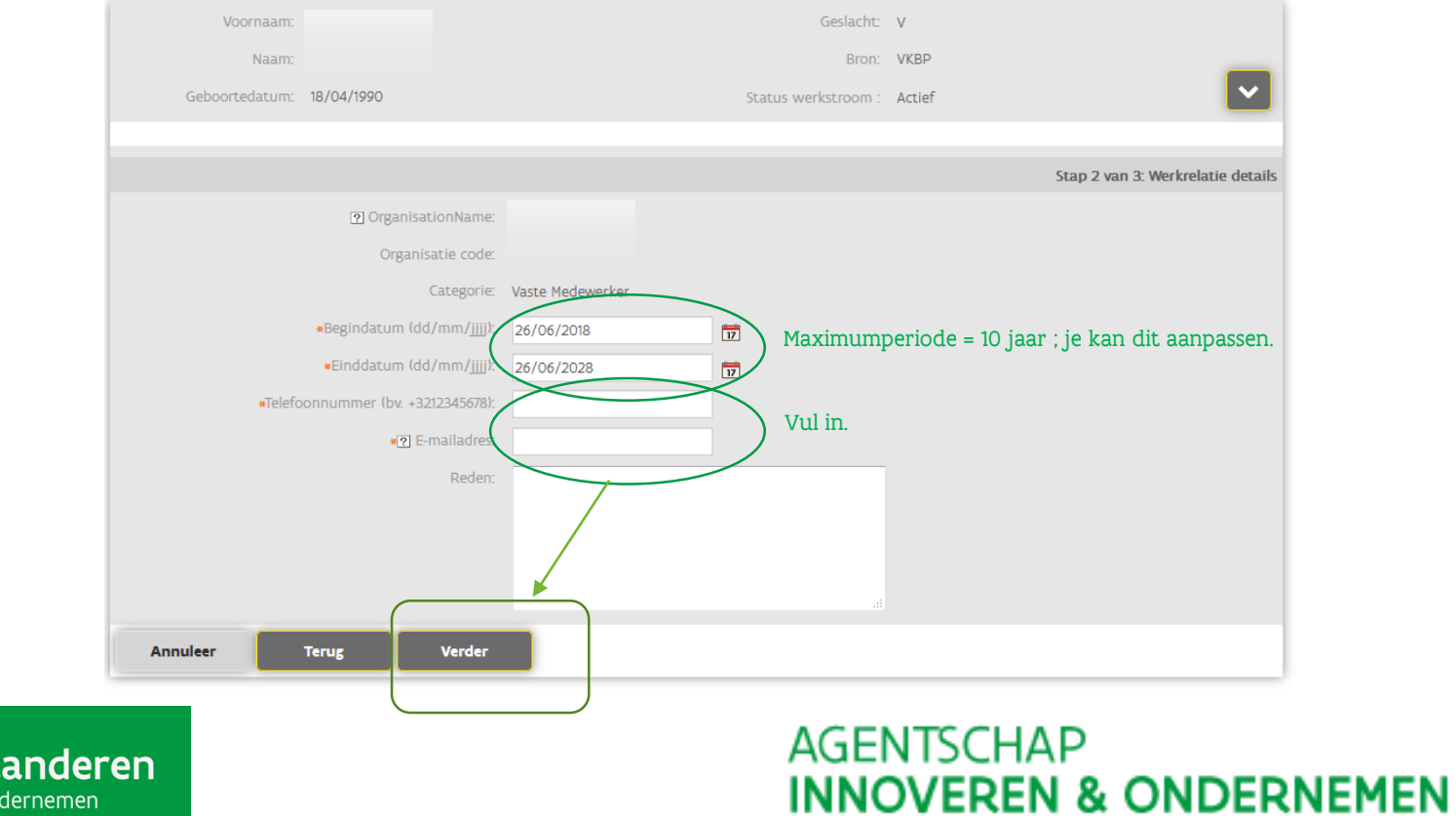

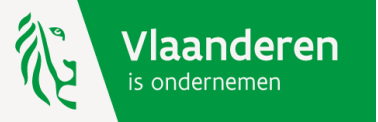

### **3.2. voeg werkrelatie toe**

Koppel gebruiker aan organisatie

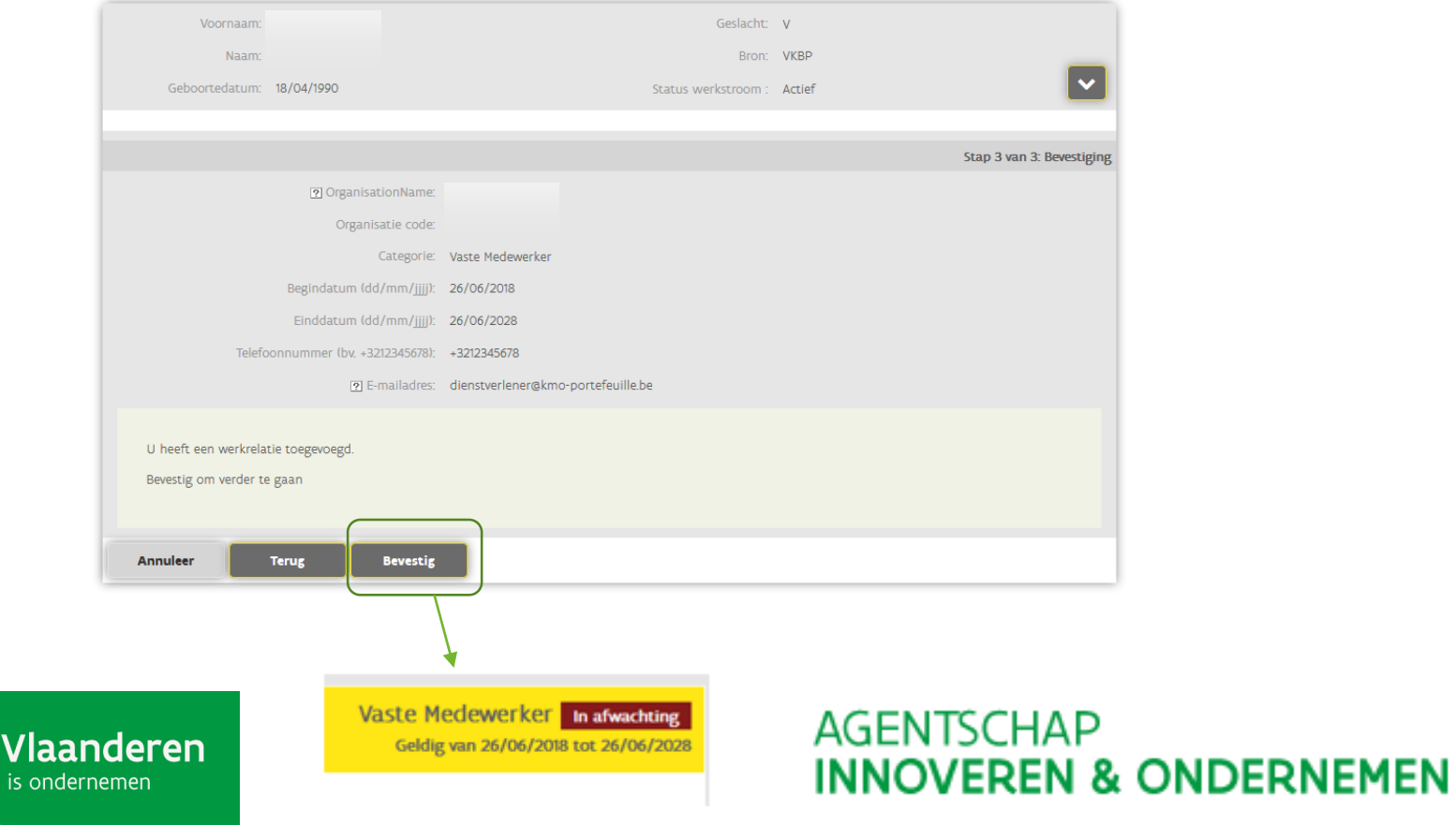

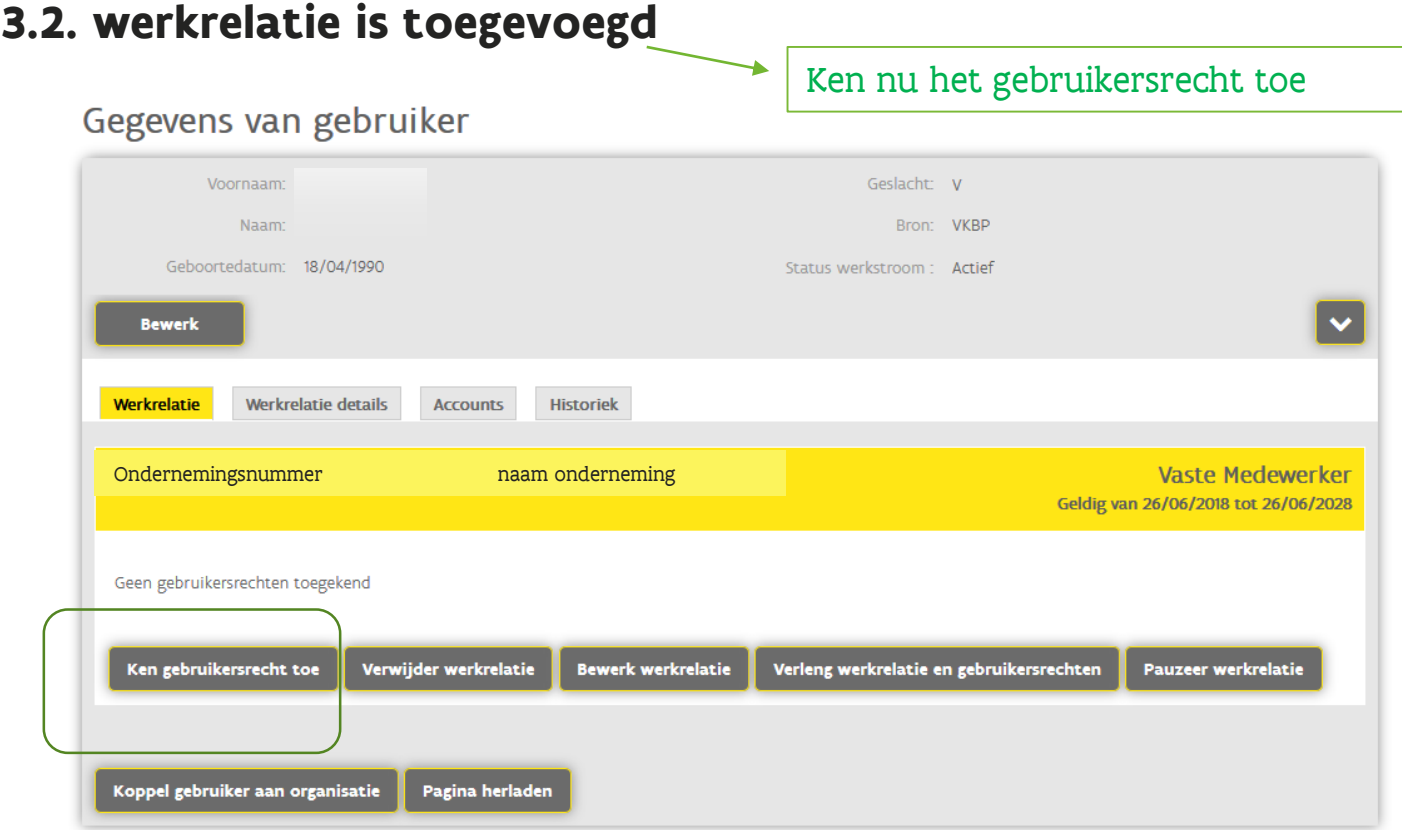

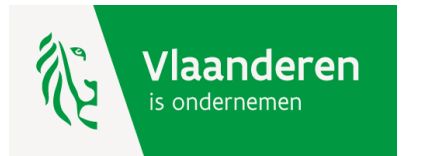

### <span id="page-15-0"></span>**3.3. ken gebruikersrecht toe**

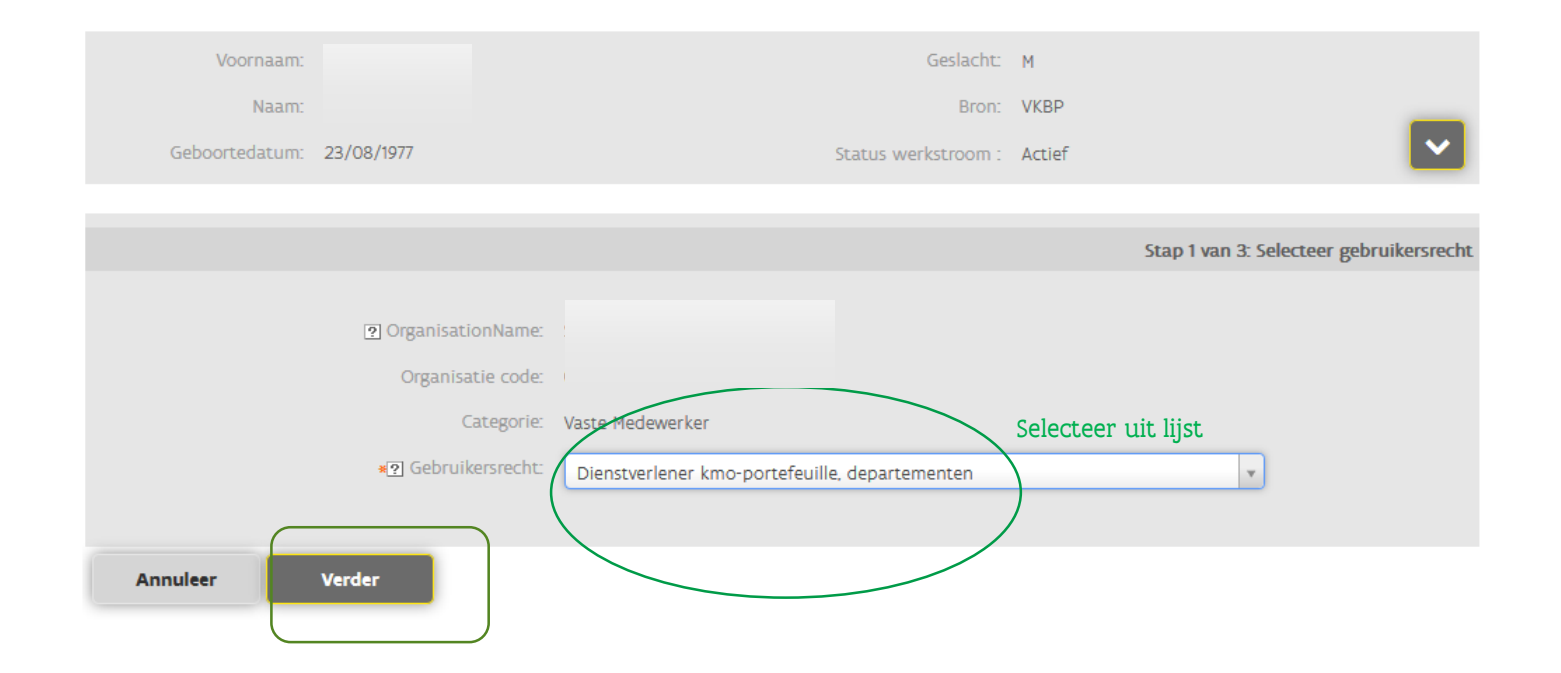

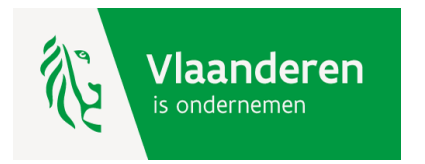

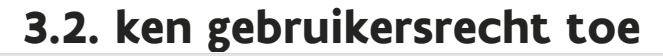

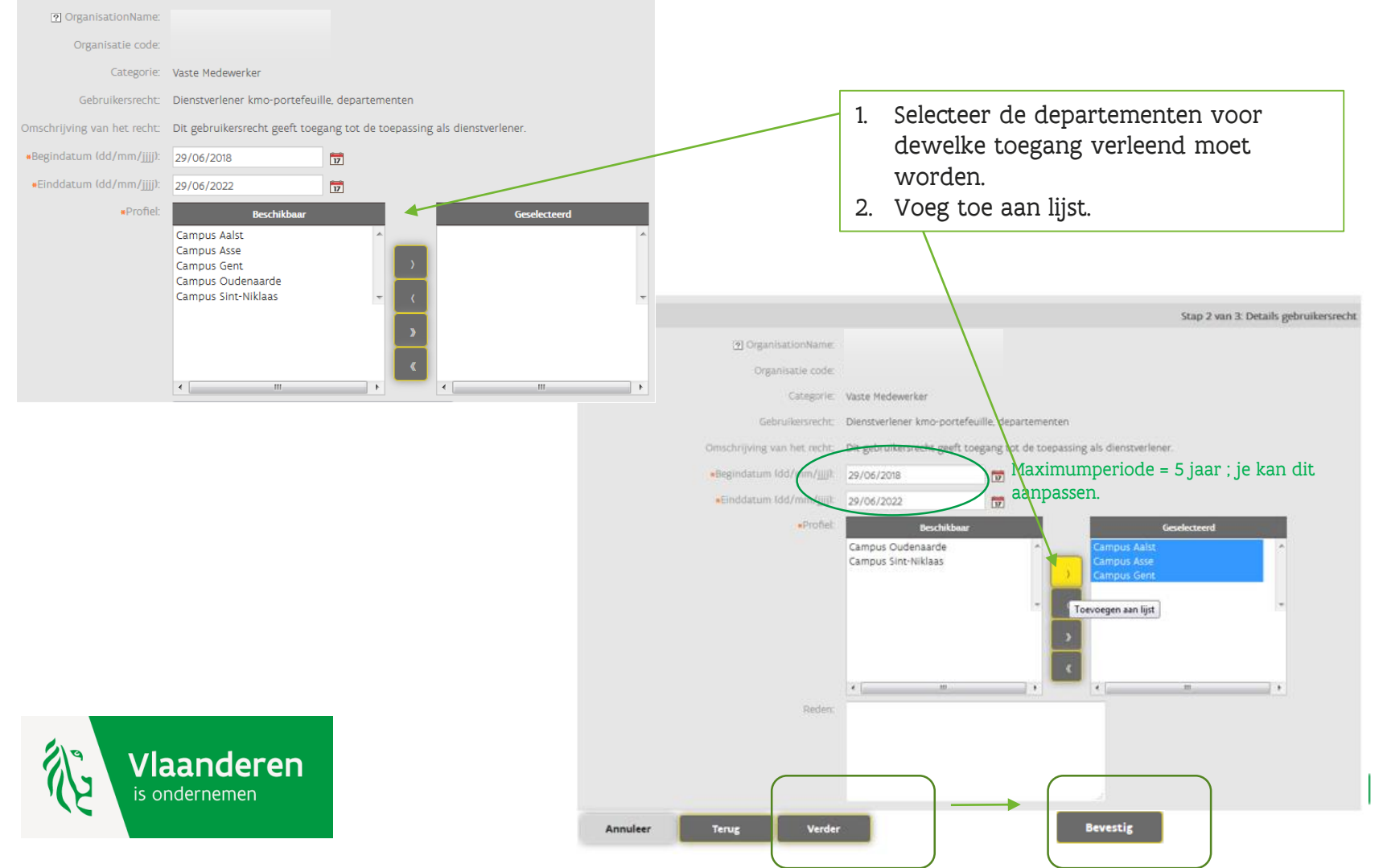

### **3.3. gebruikersrecht is toegekend**

De persoon heeft nu toegang tot de beveiligde pagina's van een dienstverlener kmo-portefeuille : [https://inkom.vlaanderen.be/op/idv/initHomeIDV.do](https://inkom-aip.vlaanderen.be/op/idv/initHomeIDV.do)

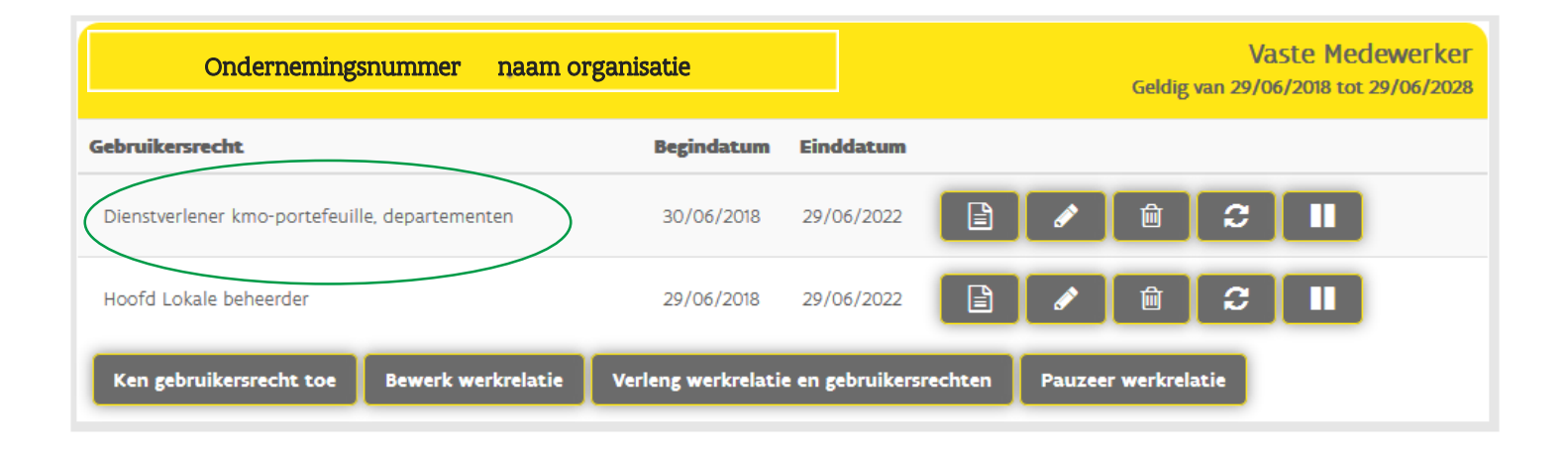

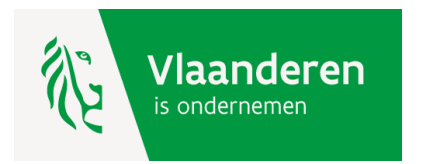

### <span id="page-18-0"></span>**Hulp nodig of heeft u een vraag?**

Bezoek onze website [www.kmo-portefeuille.be.](http://www.portfeuille.be/)

Bel, [mail](https://www.vlaanderen.be/nl/vlaamse-overheid/contact/stuur-een-e-mail) of [chat](https://www.vlaanderen.be/nl/vlaamse-overheid/contact/chat-met-1700) gratis met 1700. 1700 is elke werkdag telefonisch bereikbaar van 9 tot 19 uur. Bellen vanuit het buitenland kan ook, op het betalende nummer +32 2 553 1700.

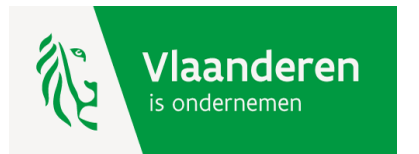

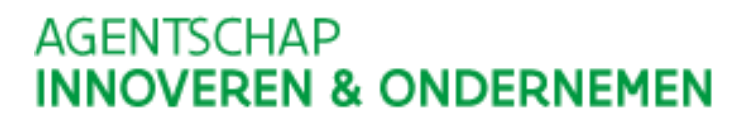